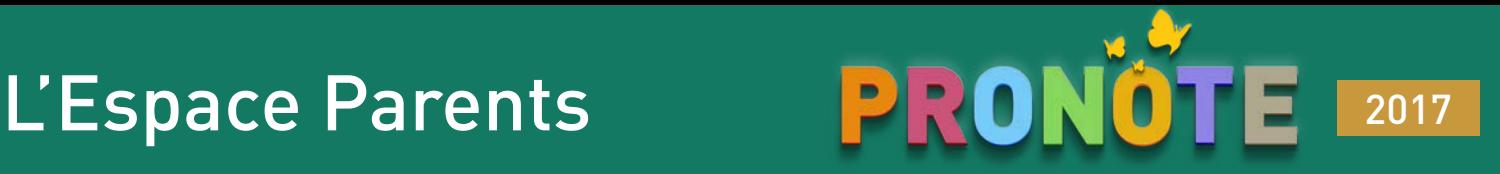

## Vous connecter

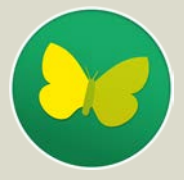

Connectez-vous à votre Espace selon les modalités fournies par l'établissement, via un navigateur web ou via **l'application mobile PRONOTE** (choisissez l'application avec l'icône papillon sur l'App Store, Google Play ou le Window Store). Les fonctions disponibles dépendent de l'établissement.

## Votre page d'accueil

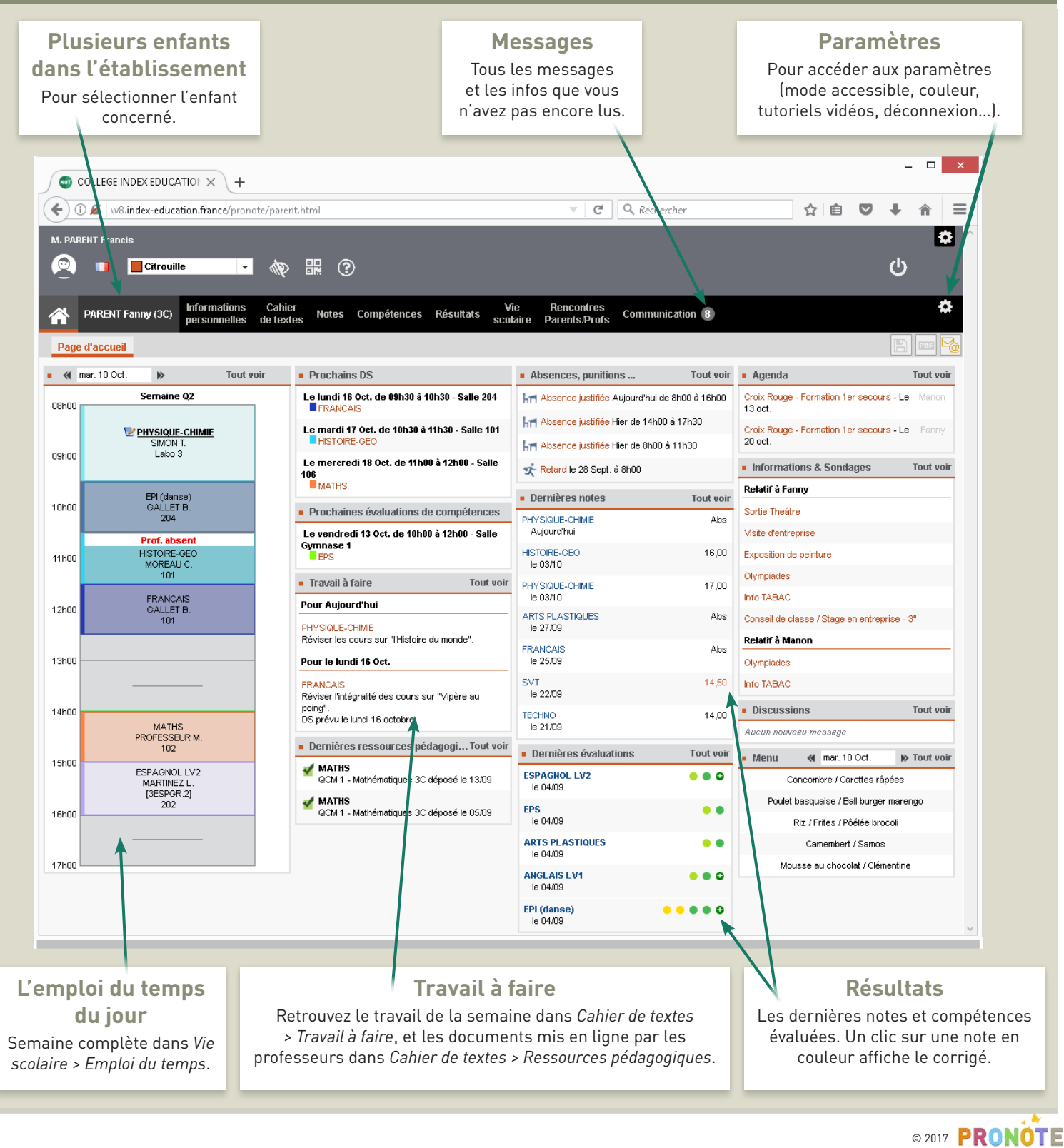

# **L'Espace Parents**

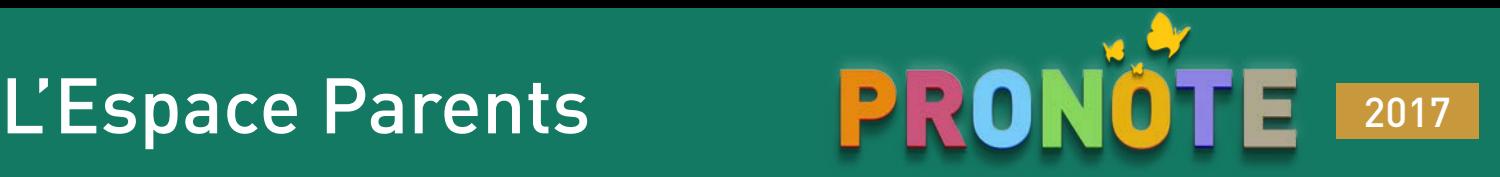

## $\overline{\mathsf{A}}$  savoir  $\overline{\mathsf{A}}$  savoir Si vous saisissez une information, vous devez l'enregistrer avant de changer de page. Pour contacter les professeurs ou les personnels de l'établissement. Pour imprimer ou générer en PDF.

Dans *Informations personnelles > Compte*, renseignez vos coordonnées et précisez vos préférences de contact (SMS, e-mail et/ou courrier pour chaque type d'information).

Dans *Informations personnelles > Compte enfant*, vous pouvez renseigner / modifier :

- $\boxtimes$  les informations médicales
- $\boxtimes$  le régime alimentaire
- $\boxtimes$  l'autorisation de sortie
- $\boxtimes$  le mot de passe de votre enfant.

# Les résultats de votre enfant

Outre le bulletin, retrouvez :

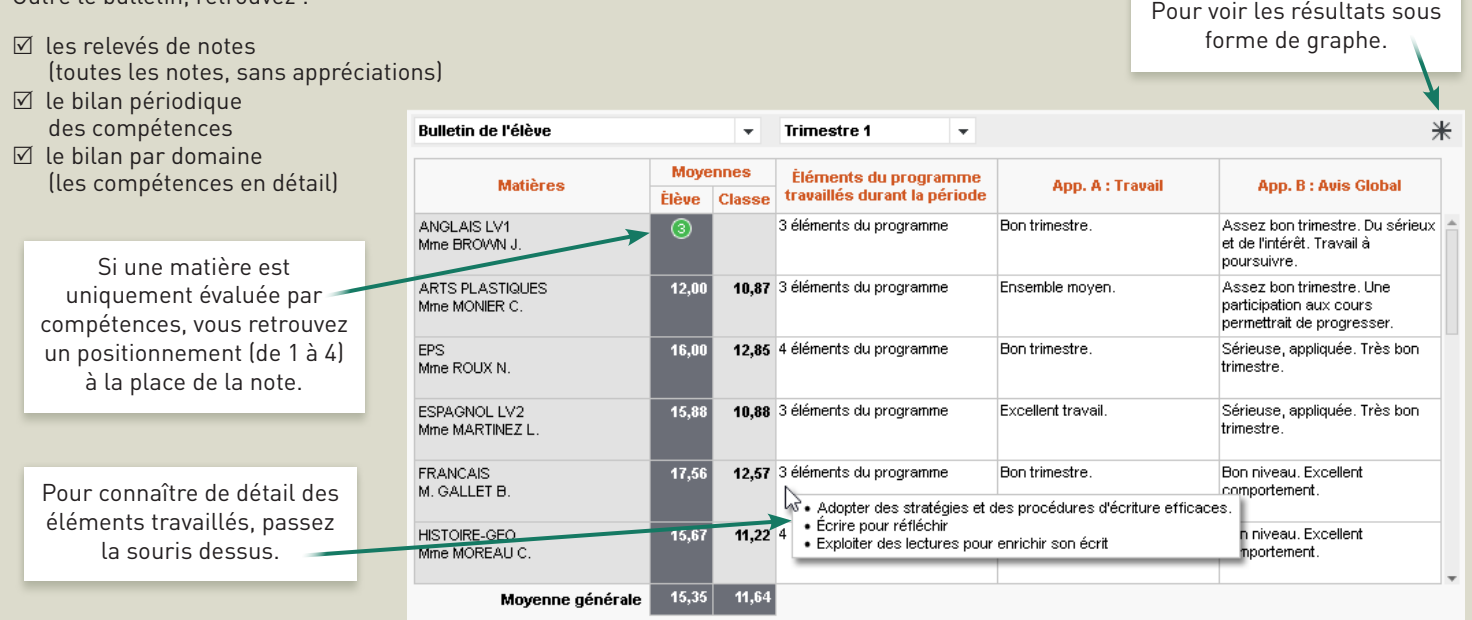

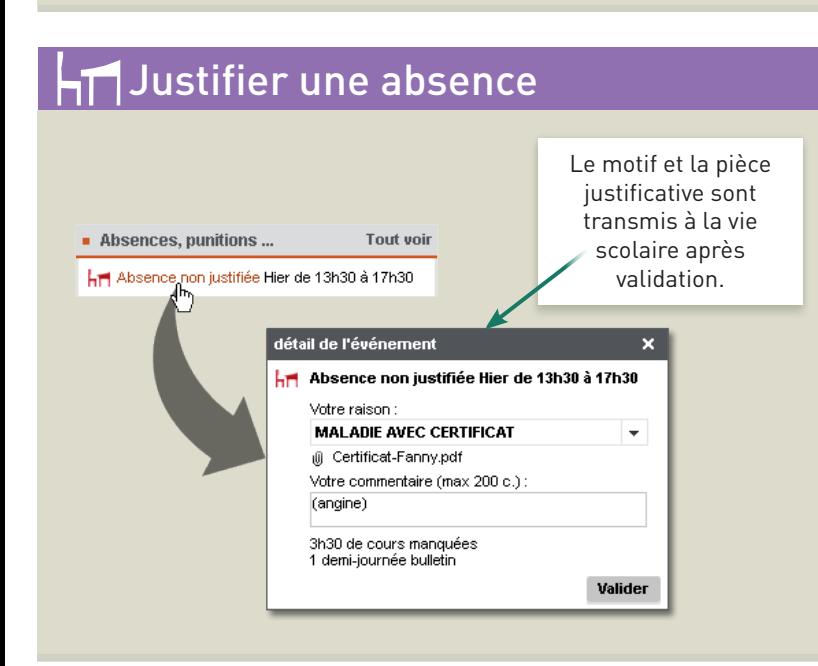

## Certificat de scolarité  $\exists$

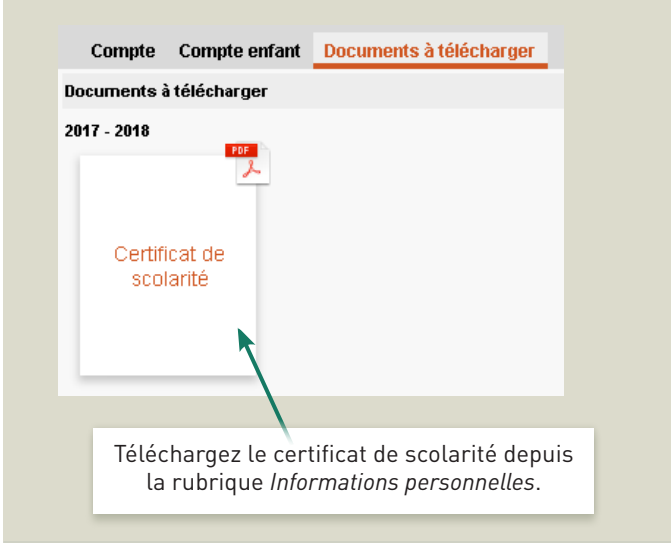

## $@2017$  **PRONOTE**